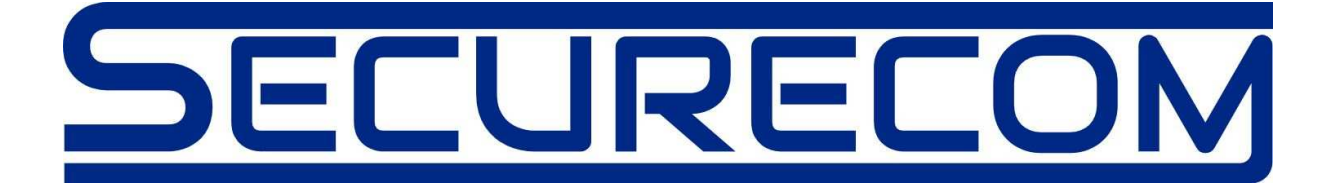

# SC-GSM

**Távfelügyeleti kommunikátor és Contact ID jelentést SMS-re konvertáló jelzésátviteli egység** 

> Telepítési és programozási Útmutató **2016-05-02**

-3.0 és újabb verziókhoz-

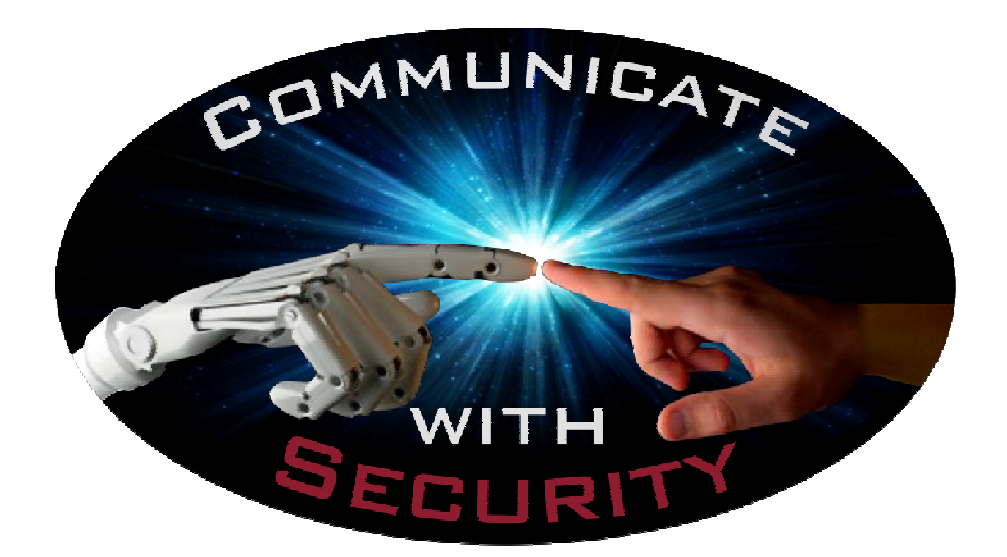

# Tartalomjegyzék

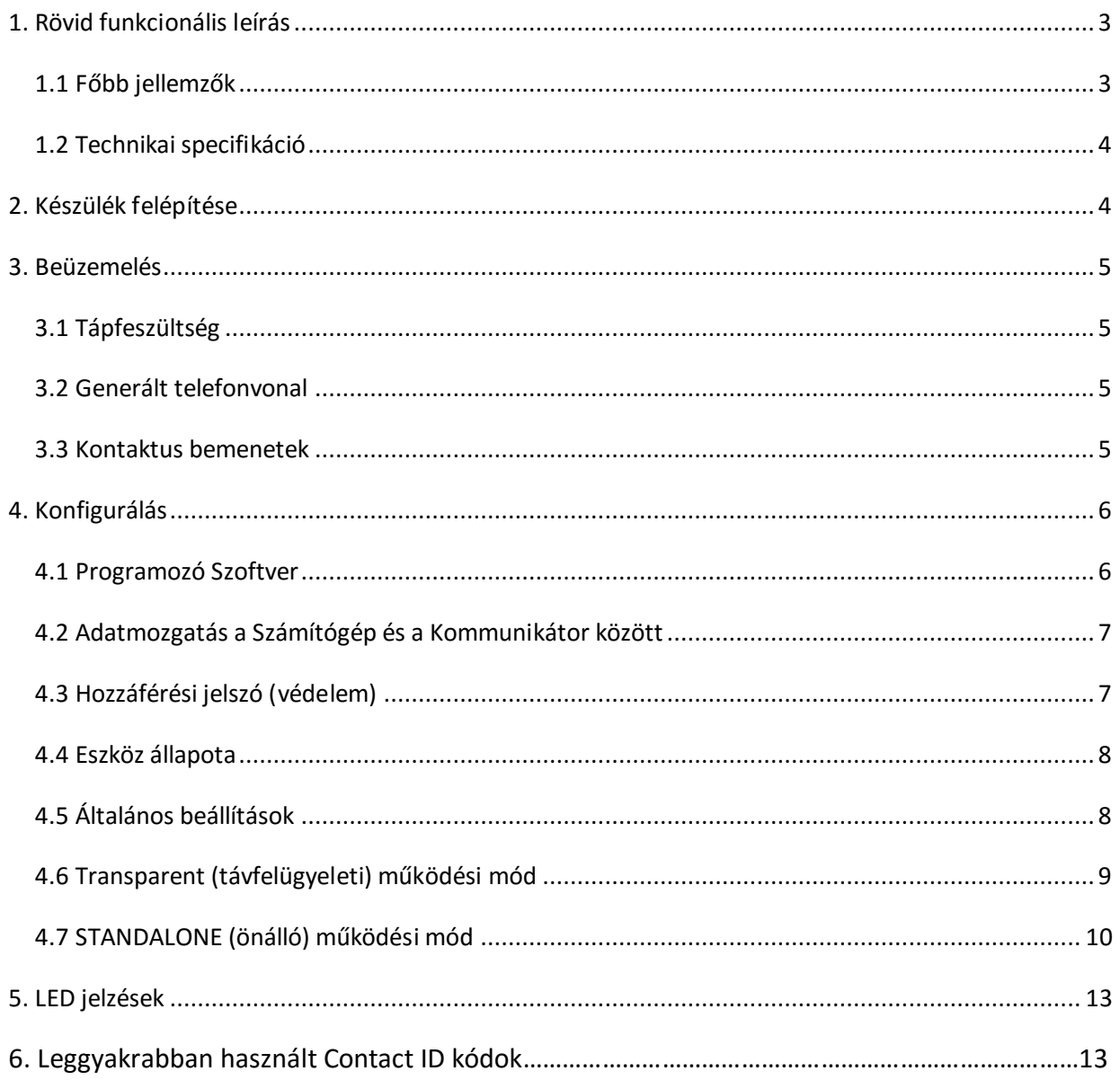

## 1. Rövid funkcionális leírás

Analóg telefonvonal szimulátor, 2 kontaktus bemenettel és 2 eltérő működési móddal melyek az alábbiak:

**Standalone** (önálló) módban az eszköz úgy viselkedik, mint egy hagyományos távfelügyeleti vevő, mely közvetlen fogadja és kezeli a riasztó rendszer Contact ID kommunikációját. Összehasonlítja a kapott kódot a program táblában előre rögzített esemény kódjával és a megfelelő esemény bekövetkezésekor az eseményhez rendelt SMS üzenetet elküldi, valamint hívást kezdeményez (szirénahangot generálva). Ezáltal a riasztó bármilyen jelzéséről értesítést kaphatnak a felhasználók, azaz nem csak a riasztás ténye, hanem annak helye (zóna/partíció) illetve akár a felhasználók aktivitása (ki- és belépés) vagy a szerviz események (AC / akku hiba) is jól követhetők a telefonon.

További funkciója, hogy a kontaktus bemenetek vezérlésekor is küld SMS üzenetet és kezdeményez hívást a kommunikátor az előre beállított telefonszámokra.

**Transparent** (távfelügyeleti) módban teljes mértékben kiváltja a telefonvonalat. A készülék mobilhíváson keresztül összeköti a riasztót a távfelügyeleti vevővel, illetve egyéb alkalmazásban egyszerű telefonvonalként használható olyan helyeken, ahol a nyilvános telefonvonal nem elérhető (liftek, SOS vagy INFO hívó pontok, nyaralók, stb.)

A kontaktus bemeneteket vezérelve a kommunikátor küldi a bemenetekhez beállított Contact ID üzeneteket a megadott távfelügyeleti számra.

#### 1.1 Főbb jellemzők

- 2 különálló működési mód egy eszközben
- PSTN vonali szimuláció a távfelügyeleti átjelzésekhez
- SMS és hívás 32 generálás különböző Contact ID eseményről
- Jelzés küldése 4 lehetséges telefonszámra
- 2 független kontaktus bemenet, önálló SMS üzenet és hívás lehetőséggel
- SIM PIN kód kezelés
- SMS átirányítás
- Beállítás és diagnosztika USB kapcsolaton keresztül

#### 1.2 Technikai specifikáció

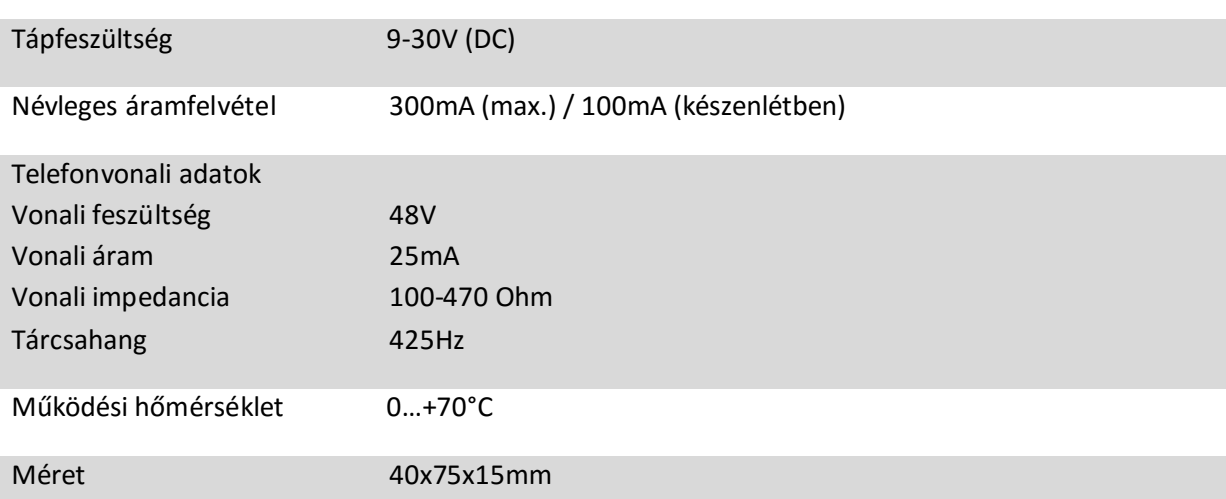

# 2. Készülék felépítése

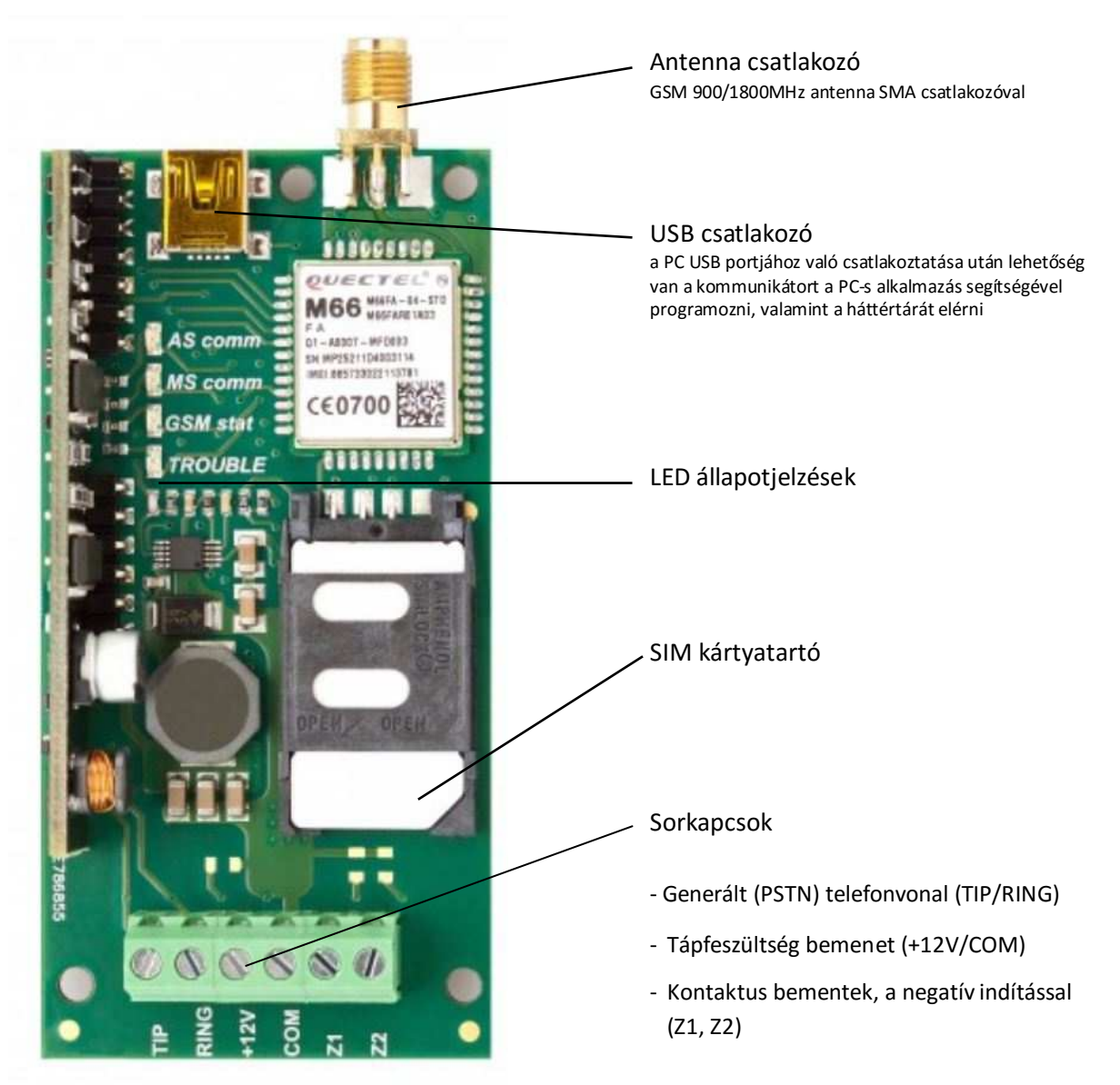

#### 3. Beüzemelés

A megfelelő működés érdekében az eszköznek rendelkeznie kell beszédhívásra képes SIM kártyával, valamint egy külső antennával. Használja a mellékelt antennát, vagy egyéb a GSM hálózathoz megfelelő antennát. A SIM kártyát a kártyatartó "nyílásba" (a mozgatható része a kártyatartónak) kell behelyezni, ahogyan a képen is látható. A kártyatartó helyes lezárásakor egy kattanó hangot ad. Ha a kártya nem megfelelően van behelyezve, akkor a kártyatartó nem zár le és az eszköz nem fog megfelelően működni esetleg sérülést okozhat a SIM kártyában. Mindenképpen győződjön meg róla, hogy a SIM kártya megfelelően van-e az eszközbe helyezve mielőtt bekapcsolja a készüléket.

*Fontos: A SIM kártyát sose vegye ki vagy helyezze be, amíg az eszköz áram alatt van!*

#### 3.1 Tápfeszültség

A kommunikátor működéséhez a +12V és COM bemeneteket külső tápfeszültségre kell kötni. A megfelelő érték 9- 30V DC, azaz egyenfeszültség. Habár az eszköz USB kapcsolaton keresztül is bekapcsolható, de ez csak a beállítások ellenőrzése céljából használható, mivel az USB kapcsolaton keresztüli tápellátás nem elengedő az eszköz megfelelő működéséhez.

*Fontos: Az USB kapcsolódás előtt, a modult tápfeszültségre kell helyezni!* 

#### 3.2 Generált telefonvonal

A kommunikátor TIP és RING sorkapcsain jelenik meg a riasztó számára generált vonali feszültség (telefonvonal), ezért a riasztók telefonvonali (PSTN) bemenetét ide kell csatlakoztatni (általában TIP/RING or T/R, or Ti/Ri jelzésekkel jelölik).

#### 3.3 Kontaktus bemenetek

Az eszköznek 2 kontaktus bemenete van, a Z1 és Z2. Ezekre a bemenetekre érkező kontaktus eseményről képes az eszköz küldeni a beállításnak megfelelő hanghívást, SMS üzenetet vagy előre meghatározott Contact ID kódot. Ezek a bemenetek akkor aktiválódnak, ha azok a negatív tápfeszültségre, azaz a COM bemeneti potenciálra vannak kötve. Ha az eszköz a riasztóra van kötve és onnan kapja a távfeszültséget (az AUX bementére van kötve), akkor ezeket a bemeneteket közvetlenül a riasztó PGM kimeneteire csatlakoztathatjuk, így "nyitott helyzetben" vannak, és amikor aktiválódnak rövidre zárnak. Ezzel a módszerrel elegendő 1 vezetéket a PGM –re kapcsolni. Ha a PGM relé típusú (két csatlakozási pontja van), akkor a relé kimenet egyik pólusát a kommunikátor COM bementére kell kötni, a másikat pedig a Z1 vagy Z2 bemenetre.

### 4. Konfigurálás

Csatlakoztassa az eszközt az USB-n keresztül egy olyan számítógéphez, melyen Windows operációs rendszer fut (Kompatibilis: Windows 7, 8.1 és 10.), ekkor egy új meghajtóként automatikus megjelenik. Ha az eszközt első alkalommal csatlakoztatja a számítógéphez, akkor először a szükséges driver kerül telepítésre, majd egy új meghajtóként fog megjelenni. Ez a meghajtó a Securcom eszköz flash memóriája, mely tartalmazza a programozó szoftvert és a használati útmutatót. A programozó szoftvert futtathatja közvetlenül az eszközről, vagy másolja át és indítsa el a számítógépről. Ha az eszköz külső tápfeszültséget is kap, akkor az USB kapcsolatot bármikor létrehozhatja vagy megszakíthatja, nem lesz hatással az kommunikátor működésére. A Windows operációs rendszert futtató számítógép megkövetelheti az USB kapcsolat bezárását mielőtt eltávolítaná az USB kábelt.

#### 4.1 Programozó Szoftver

Amint a programozó szoftver sikeresen csatlakozik a kommunikátorhoz, beolvassa az eszköz beállításait, illetve kijelzi a státuszát.

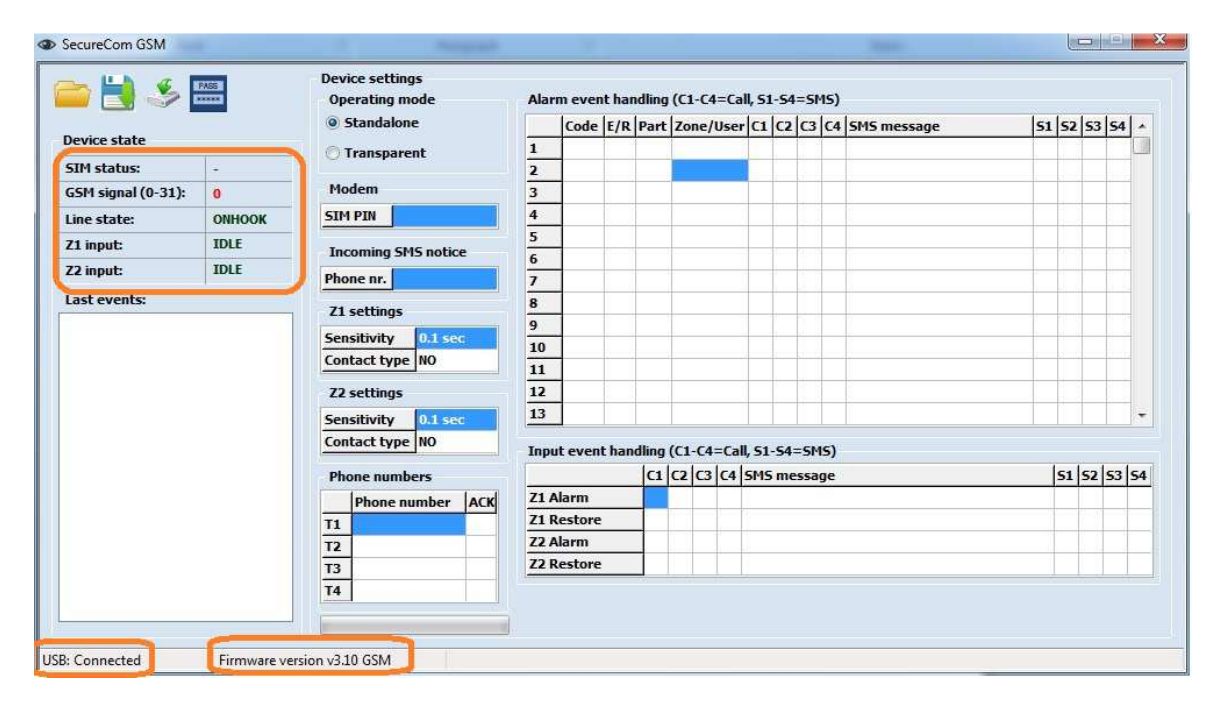

Abban az esetben, ha a szoftver nem mutatja a "Connected" státuszt vagy a firmware verzióját, akkor az USB kapcsolat nem jött létre megfelelően. Használjon egy másik USB portot és ellenőrizze az USB kábelt. Ha a probléma továbbra is fennáll, akkor az eszköz USB driver-e nem működik együtt a Windows operációs rendszer más elemeivel, ebben az esetben ellenőrizze a driver-t az *Eszközkezelő*ben vagy próbálja meg az eszközt másik számítógéphez csatlakoztatni.

#### 4.2 Adatmozgatás a Számítógép és a Kommunikátor között

Az adatok kiolvasása az eszközről automatikusan megtörténik, amint a kapcsolat létrejött. A beállításokat elmentheti a számítógépre vagy rátöltheti az eszközre egy előre elmentett fájlból.

Az alábbi ikonokra való kattintással végezheti el ezeket a műveleteket:

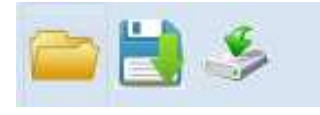

(*Fájl megnyitás / Fájl mentés / Beállítások rátöltése az eszközre)* 

*FONTOS: Ha a program beállításai módosulnak, a módosításokat mindig rá kell tölteni az egységre! Az összes olyan változtatás, mely nem került rátöltésre, el fog veszni, amikor a szoftvert bezárja, vagy a kapcsolat megszakad (kábelt kihúzza)!*

#### 4.3 Hozzáférési jelszó (védelem)

Az eszközt egy biztonsági kóddal zárhatja le. Gyárilag nincsen kód beállítva, viszont ha egyszer megad egy kódot, akkor azt a kódot minden egyes csatlakoztatáskor meg kell adnia. Csatlakoztatás után új

kódot adhat meg az alábbi ikonra kattintva:

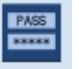

 Miután USB-n keresztül csatlakoztatta az eszközt, és a kód be volt állítva, akkor a szoftver kérni fogja a kódot. Amennyiben nincs vagy nem helyes a kód, abban az esetben a szoftver csak az eszköz státuszát fogja megjeleníteni és a beállítások nem lesznek láthatóak, illetve nem lehet módosítani. A szoftver újraindítása után a kódot kérő ablak újra meg fog jelenni.

*FIGYELEM: Ha a kódot nem tudja vagy elfelejtette, akkor annak törlése a GYÁRI BEÁLLÍTÁSOK VISSZAÁLLÍTÁSA* folyamattal történhet*. Ehhez a művelethez az eszközt el kell küldeni a megfelelő disztribútorhoz.* 

#### 4.4 Eszköz állapota

A szoftver ablakának bal oldali része mutatja az eszköz aktuális állapotát.

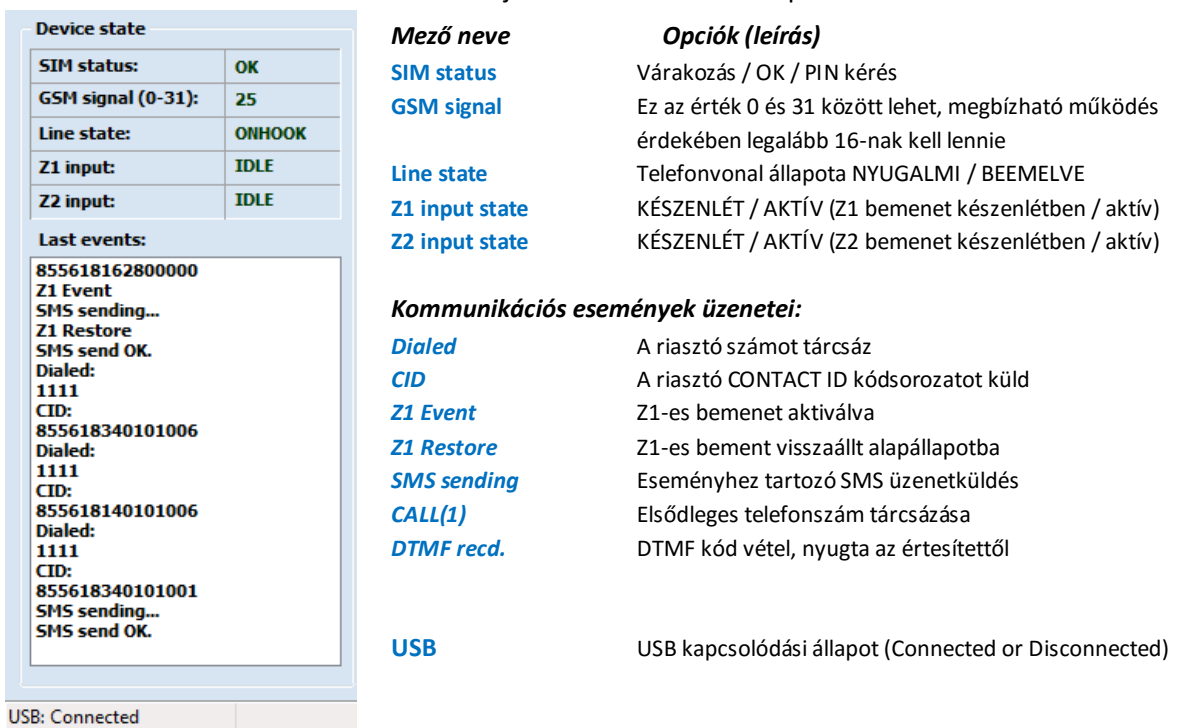

#### 4.5 Általános beállítások

Az *Általános beállítások* alatt található paraméterek érvényesek mindkét működési mód (Transparent vagy Standalone) esetében.

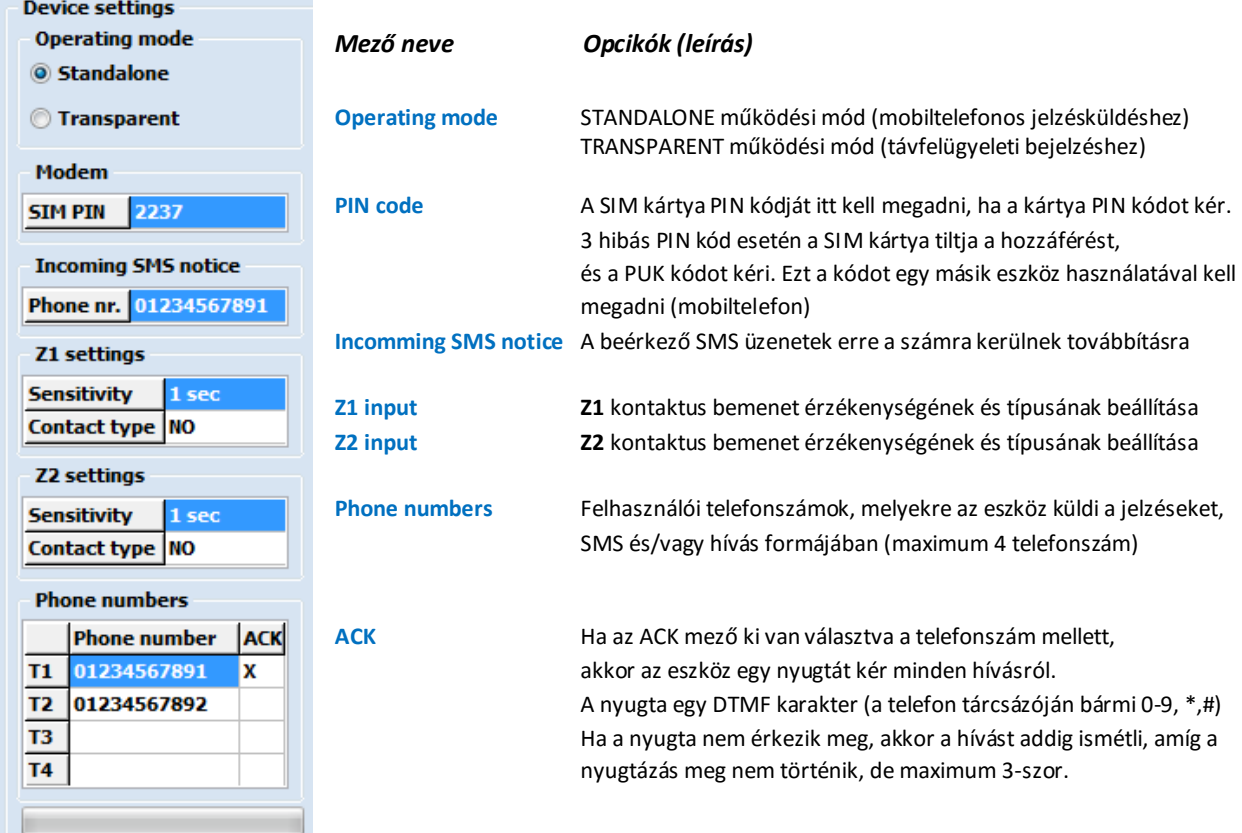

#### 4.6 Transparent (távfelügyeleti) működési mód

Ebben az üzemmódban az eszköz egy közvetlen PSTN-GSM átjáróként működik. A telefonkészülékről vagy a riasztóról érkező jelzéseket (DTMF vagy beszédhangokat) továbbítja GSM hálózaton keresztül a beállított felhasználói telefonszámra vagy a távfelügyeleti vevőre. A RING/TIP bemenetekre kötött riasztó (vagy telefonkészülék) tárcsázza a hívószámot, majd a kommunikátor létrehozza a HANG csatornát, amelyen keresztül minden hangjelzés kifogástalan minőségben, a GSM hálózaton keresztül kerül továbbításra. Bejövő hívás esetén a készülék kicsengeti a RING/TIP vonalát, és várja a beemelést.

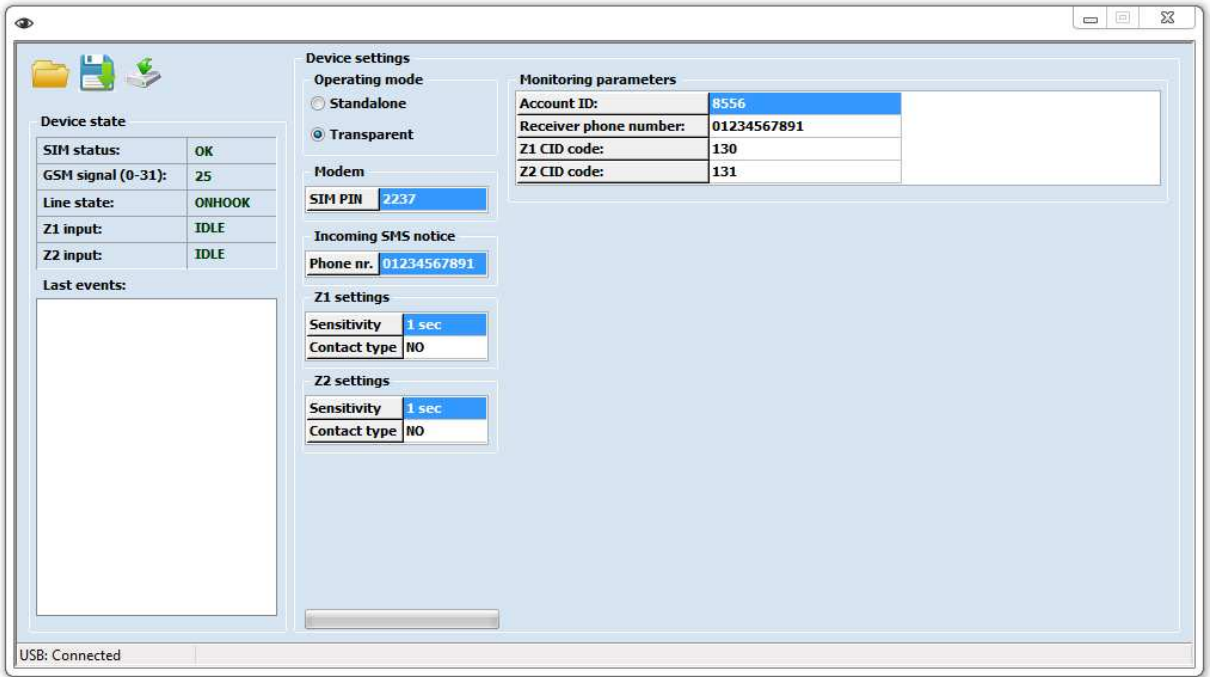

A **Z1**, **Z2** kontaktus bemeneteket használhatjuk független riasztási kommunikációs bemeneteként, melyek az előre beprogramozott **esemény kódot** átküldik a beállított **Távfelügyeleti vevő telefonszámára**.

A partíció száma az üzenetben 01 és a zóna értéke 001, melyeket nem lehet megváltoztatni. A kommunikáció formája Contact ID. A Contact ID kódokról a 6. fejezetben talál információt. .

Egy példa ezeknek a bemeneteknek a használatára az, amikor a RING/TIP mellett a riasztó PGM kimenete is össze van kötve valamelyik bemenettel, azért hogy a riasztás állapotáról GYORS előjelzést tudjon küldeni, amíg a lassabb tárcsázó átküldi a teljes esemény listát. Erre a célra elegendő a riasztó PGM vagy BELL kimenetét a zóna bemenetre kötni, természetesen a RING/TIP vonalat pedig a riasztó tárcsázójához (T/R).

#### 4.7 STANDALONE (önálló) működési mód

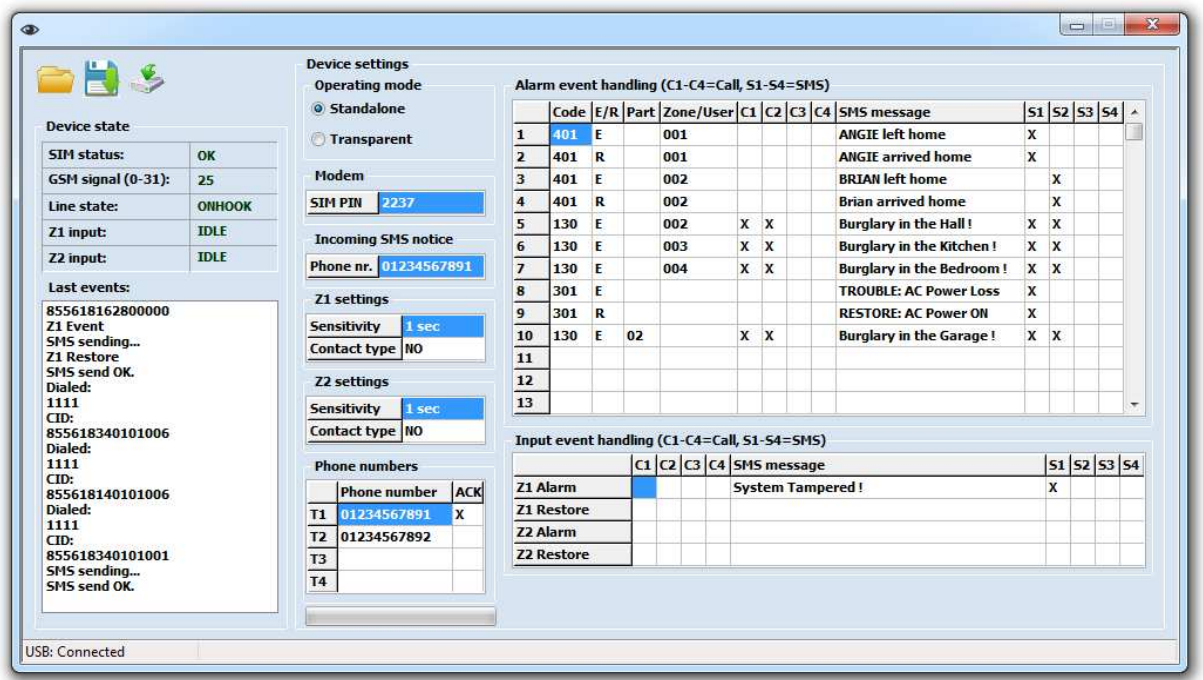

Ebben a módban a kommunikátor a közvetlenül küld jelzéseket a FELHASZNÁLÓNAK a riasztó eseménykódjai alapján. Amikor a riasztó küldi az aktuális esemény Contact ID kódját (a RING/TIP kimeneten keresztül), a Securecom eszköz szimulálja a távfelügyeleti vevőt, fogadja és nyugtázza az esemény kódot a riasztó felé. Ezután a fogadott eseménykódot összehasonlítja a "Alarm event **handling**" táblázatban beállított kódokkal, és ha az szerepel a táblázatban, akkor a kommunikátor elkezdi az értesítési folyamatot, azaz hívást kezdeményez, és/vagy SMS üzenet küld a megadott felhasználók számra (1-4).

Ebben a módban az eszköz Contact ID szabványnak megfelelő jelzéseket vár. A Contact ID üzenetek felépítése a következő:

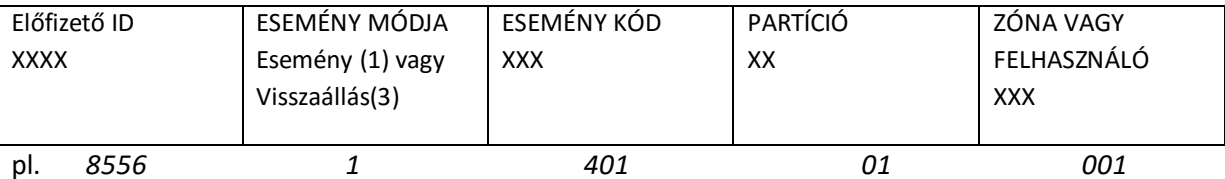

Ebben a példában a fogadott Contact ID kód /**8556 18 1 401 01 001**/, ami azt jelenti, hogy a **8556** ID-val (ügyfélkóddal) rendelkező rendszer **401** eseményt küldött a **01**-es Partícióról, a **001**-es felhasználótól. Azokkal a beállításokkal, amiket ennek az oldalnak a tetején lát, a kódhoz tartozó SMS üzenet a következő: "**ANGIE left home"** (ANGIE a 001-es számú felhasználó), és ez az üzenet került elküldésre a T1-es telefonszámra.

Másik példa: amikor riasztás történik a riasztó 2-es zónájában, a /**8556 18 1 130 01 002**/ kód kerül elküldésre, és ekkor a Securecom eszköz felhívja a T1-es (01234567891) telefonszámot, ACK –t (nyugtát) is várva a hívott féltől (bármelyik gomb megnyomása a telefonkészüléken).

Ezután a T2-es ( 01234567892) telefonszámot hívja, majd a "**Burglary int he Hall**" üzenetet elküldi mindkét telefonszámra.

#### Riasztási események kezelése

Ahhoz hogy jelzéseket küldjön a kommunikátor, az "Alarm event handling" táblázat sorait a következő módon kell kitölteni.

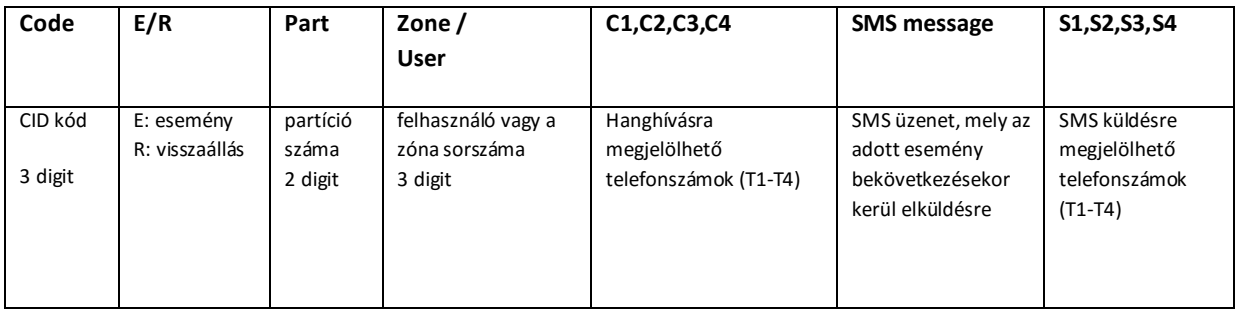

Ha a fogadott Contact ID Kód megegyezik a táblázat megadott sorával, a Securecom végrehajtja a beállítások alapján a hanghívást és üzenetküldést. Minden egyes sor független a többitől. Felhasználhatja ugyanazt a Kódot többször is, ha valamelyik "szűrő" feltétel (E/R, Part, Zone/User) különbözik a másiktól.

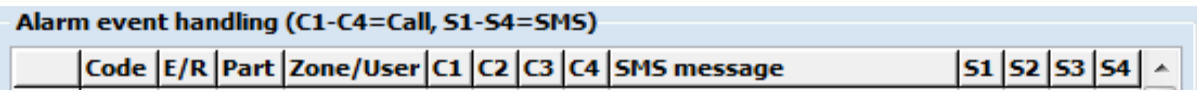

#### A Contact ID jelzések szűrésének eszközei:

**Code**: Contact ID esemény, ami kiváltja az értesítési folyamatot. Maximum 32 lehetséges eseményt lehet rögzíteni. Külön eseményként kezeli azt is, ha az eseménykód ugyanaz, de a zóna vagy a felhasználó száma eltérő. Így lehet elérni, hogy riasztáskor zónánként tudjuk azonosítani azt, hogy honnan jött a jelzés, vagy ki/belépéskor melyik felhasználó adta meg a kódját.

**E/R**: Ez a kód jelöli magát a kiváltott eseményt, illetve azt, hogy az esemény bekövetkezett vagy visszaállás történt. Például a 1-130 a BETÖRÉS bekövetkezését jelenti és a 3-130 pedig az RIASZTÁSI ÁLLAPOT VISSZAÁLLÁS-át (zóna záródott vagy a rendszert hatástalanították) Míg a 1-401 ÉLESÍTÉS-t jelent, a 3-401 pedig HATÁSTALANÍTÁS-t.

**Part**: Partíció Kód, amit Contact ID üzenetben kell megkapni a riasztótól, annak érdekében, hogy a táblázatban az ehhez megfelelő folyamatot hajtsa végre az eszköz. Ha ez a mező üres, akkor a "partíció szűrés ki van kapcsolva", azaz az eszköz nem fogja ellenőrizni a Partíció számot a beérkező Contact ID üzenetben és bármelyik partíció esetén végrehajtja az adott folyamatot, ha az üzenet többi része megfelel a beállításoknak.

**Zone/User**: Zóna vagy Felhasználói azonosító, amit Contact ID üzenetben kell megkapni a riasztótól, annak érdekében, hogy a táblázatban az ehhez megfelelő folyamatot hajtsa végre az eszköz. Ha ez a mező üres, akkor a "zóna szűrés ki van kapcsolva", azaz az eszköz nem fogja ellenőrizni a Zóna vagy Felhasználói azonosítót a beérkező Contact ID üzenetben és bármelyik partíció esetén végrehajtja az adott folyamatot, ha az üzenet többi része megfelel a beállításoknak.

#### Az azonosított Contact ID jelzésekből történő értesítések beállítása:

**C1-C4:** Amennyiben a beérkező kód megegyezik a táblázat aktuális sorával, akkor az itt megjelölt (de már T1-T4 mezőben előre megadott) telefonszámot fogja felhívni. C1 jelentése "a T1-es telefonszám hívása", C2 jelentése "a T2-es telefonszám hívása", stb. Ha ez a mező üresen marad, akkor beérkező üzenet esetén az eszköz nem tárcsáz egyetlen telefonszámot sem, még akkor sem, ha a kód összehasonlítása során talál megfelelő sort a táblázatban.

#### **SMS Message:** Az eseményhez tartozó, küldendő SMS szövege.

**T1-T4:** Amennyiben a beérkező kód megegyezik a táblázat aktuális sorával, akkor az itt megjelölt (de már T1-T4 mezőben előre megadott) telefonszámra küldi a szöveges üzenetet. S1 jelentése "Üzenet küldése az 1-es telefonszámra", S2 jelentése "Üzenet küldése a 2-es telefonszámra", stb. Ha ez a mező üresen marad, akkor beérkező üzenet esetén az eszköz nem küld szöveges üzenetet egyetlen telefonszámra sem, még akkor sem, ha a kód összehasonlítása során talál megfelelő sort a táblázatban.

#### FONTOS MEGJEGYZÉSEK:

- Az eszköz a folyamatokat a következő sorrendben hajtja végre: az SMS üzenetet az összes beállított telefonszámra elküldi a kommunikátor miután a hívások megtörténtek numerikus sorrend alapján (T1-T4-ig). Ha a nyugtázás valamely telefonszámokról elvárt, akkor addig próbálkozik, amíg a nyugtát meg nem kapja vagy el nem éri a maximum 3 próbálkozást. A következő hívás csak ezt követően fog megtörténni.
- A nyugta CSAK az éppen tárcsázott számra vonatkozik, nincs semmilyen hatással a többi hívásra, telefonszámra vagy más eseményekre.
- A hívás maximális ideje 20 másodperc, beleértve a csörgetési időt is. Amikor a nyugta megérkezik, a hívást azonnal bontja az eszköz.
- Amennyiben a "NYUGTA" fogadása be van állítva és a hívás időtartama alatt a nyugta jelzést nem kapja meg az eszköz, akkor bontja a hívást és újra próbálkozik maximum háromszor. Ezután a hívást eldobja, és nem ismétli tovább.
- Amikor egy telefonszámot hív a kommunikátor, akkor a SZIRÉNA HANG-ot halljuk, egészen a hívás végéig.
- Amennyiben a Part (partíció) vagy a Zone/User (zóna/felhasználó) nincs kitöltve, akkor eseményszűrésnél ezeket a mezőket nem veszi figyelembe az eszköz, de küldi az értesítést, ha a Contact ID egyéb részei megfelelnek a beállításoknak.

# 5. LED jelzések

A LED jelzések a kommunikátor működési állapotait jelzik. Az eszközön lévő LED-ek jelzéseit követve a pillanatnyi helyzetét figyelhetjük meg pl.: a státuszát.

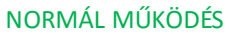

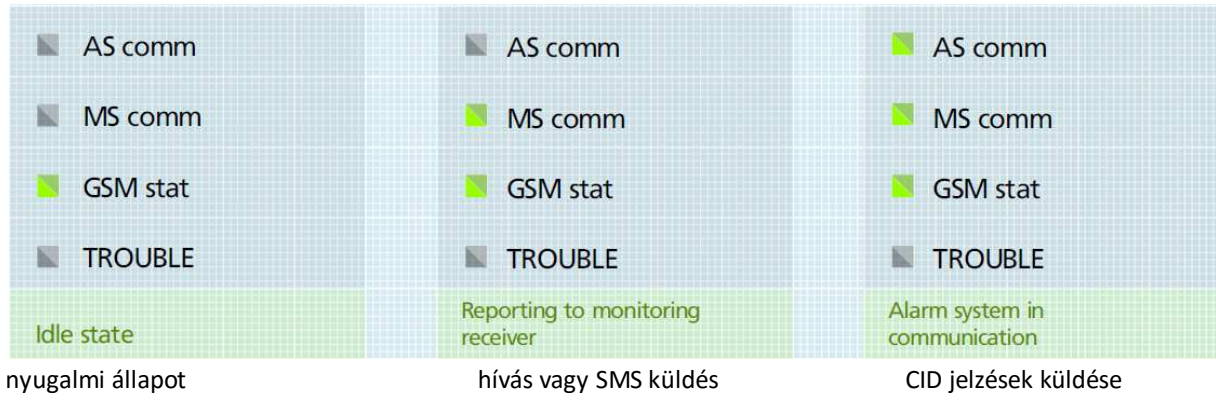

Ha hiba történik, akkor a piros HIBA LED folyamatosan világít, amíg a zöld LED villogása a hiba okát jelöli.

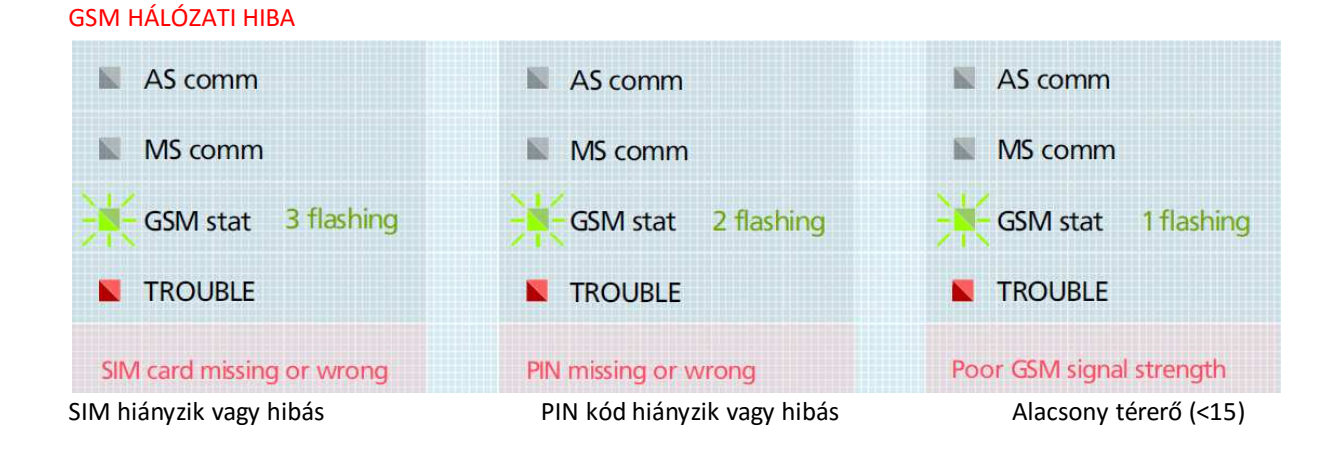

# 6. Leggyakrabban használt Contact ID kódok

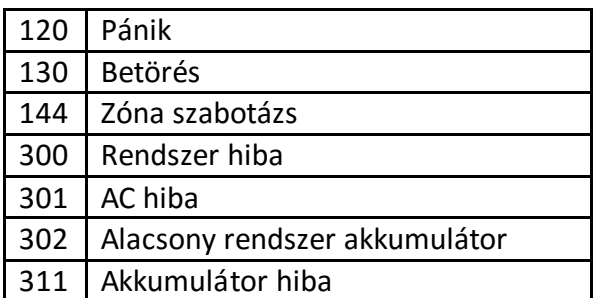

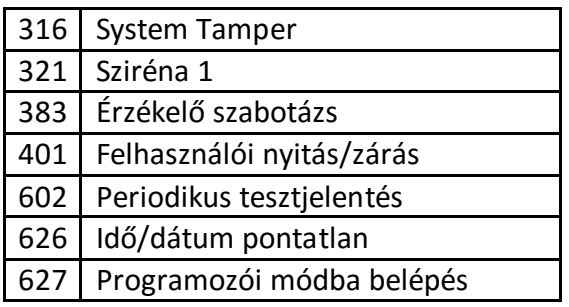